# Pool Allocations in Windows Memory Forensics.

cum sapientia protegimus

Andreas Schuster Deutsche Telekom AG Group Security andreas.schuster@telekom.de

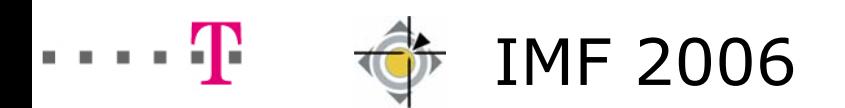

# Pool Allocations in Windows Memory Forensics. Agenda.

- 1. Introduction
- 2. Memory Management
- 3. Proof of Concept PoolFinder
- 3.1 Usage
- 3.2 Example Network Activity
- 4. Conclusion
- 5. Questions & Answers

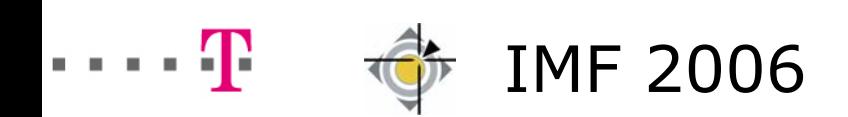

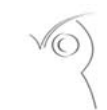

ocations in Windows Memory Forensics Andreas Schuster2006, page 2

## Introduction. Assumptions.

- Intel 32bit architecture.
- Microsoft NT family / Vista kernel.
- less than 4 GiB of main memory.
- virtual memory evenly split among kernel and userland, that is no /3GB switch.

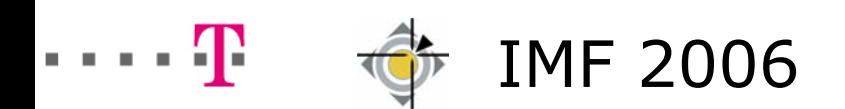

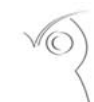

**Iocations in Windows Memory Forensics** Andreas Schuster10/19/2006, page 3

Introduction. Why Is There a Need for Memory Forensics?

, Pulling the Plug" is still a common procedure.

But …

- certain attacks don't leave traces on disk
- $\blacksquare$  a system's state is kept in its memory only
	- **processes / threads**
	- **driver code**
	- interfaces, listening sockets, TCP connections
	- … and much more

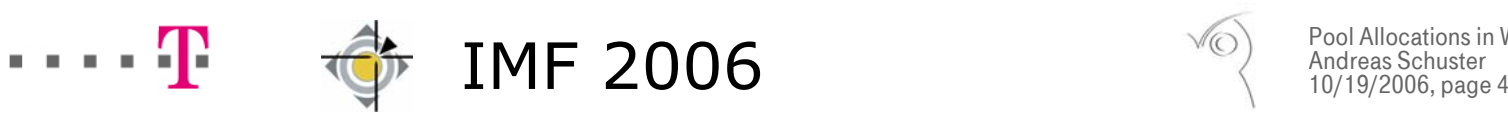

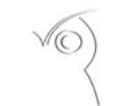

ons in Windows Memory Forensics Andreas Schuster $10/19/2006$ , page 4

# Introduction. Memory Management.

Most of this state information is kept in kernel memory.

Kernel memory is a rare resource, so data structures tend to be small.

Memory is managed in units called "pages".

Page sizes supported by the Intel Pentium MMU:

- $\blacksquare$  1 kiB not used
- $\blacksquare$  4 kiB common size
- $\blacksquare$  4 MiB HAL/kernel image

A finer-grained memory management is needed.

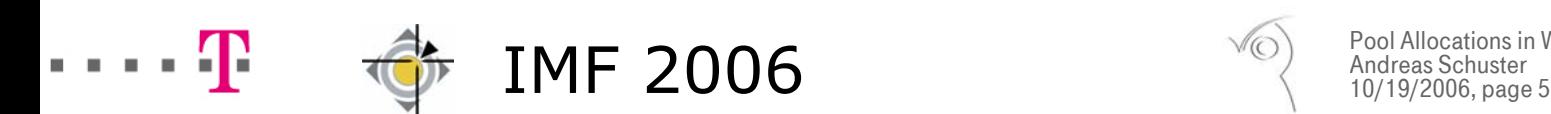

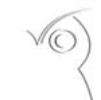

# Windows Memory Management. Memory Pools.

Solution:

- $\blacksquare$  Several memory pages are combined to form a "pool".
- Requests smaller than page size are served from the pool.
- $\blacksquare$  Concept also known as "heap".

Different pools:

- non-paged pool always resides in memory
- paged pool may be paged-out to disk

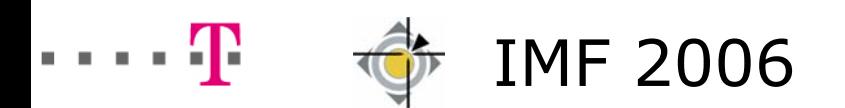

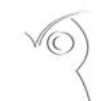

cations in Windows Memory Forensics Andreas Schuster006, page 6

# Windows Memory Management. API.

Set of Allocators:

- nt!ExAllocatePool deprecated
- nt!ExAllocatePoolWithTag common form
- nt!ExAllocatePoolWithQuotaTag charges current process
- nt!ExAllocatePoolWithTagPriority specifies importance of request

 $\blacksquare$ …

Matching set of Deallocators:

- nt!ExFreePool
- nt!ExFreePoolWithTag

 $\blacksquare$ …

Some subsystems provide their own set of (de)allocators.

■ FsRtIAllocatePoolWithTag

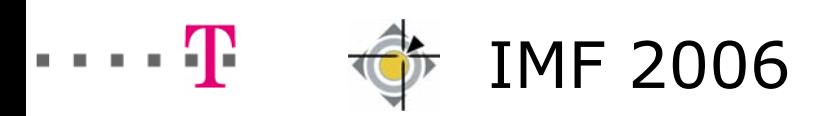

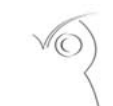

# Windows Memory Management. POOL HEADER Overview.

\_POOL\_HEADER describes not the whole pool, but a single pool allocation. The structure is semi-documented; information can be retrieved from debug symbols.

#### >dt nt!\_POOL\_HEADER **+0x000 PreviousSize : Pos 0, 9 Bits** +0x000 PoolIndex : Pos 9, 7 Bits **+0x002 BlockSize : Pos 0, 9 Bits +0x002 PoolType : Pos 9, 7 Bits +0x004 PoolTag : Uint4B** +0x004 AllocatorBackTraceIndex : Uint2B +0x006 PoolTagHash : Uint2B

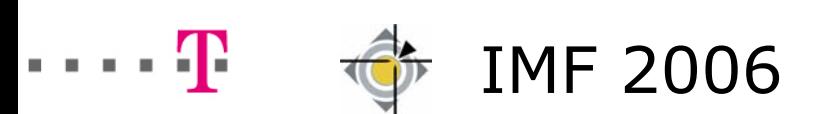

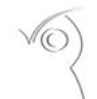

Windows Memory Management. BlockSize and PreviousSize.

BlockSize:

- size of this allocation
- pointer to next allocation

PreviousSize:

- size of the previous allocation
- pointer to previous allocation
- 0 for the first allocation in a page

Both:

- $\blacksquare$ measured in units of 8 bytes (Windows 2000: 32 bytes).
- includes the \_POOL\_HEADER (8 bytes), so must be 1 at least

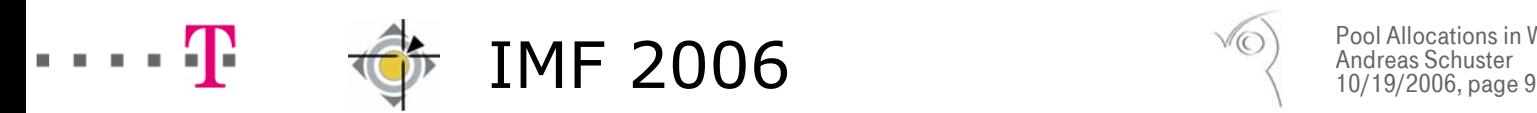

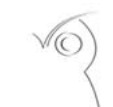

Windows Memory Management. PoolType (Programmer's View).

Declared in Windows Development Kit, file wdm.h:

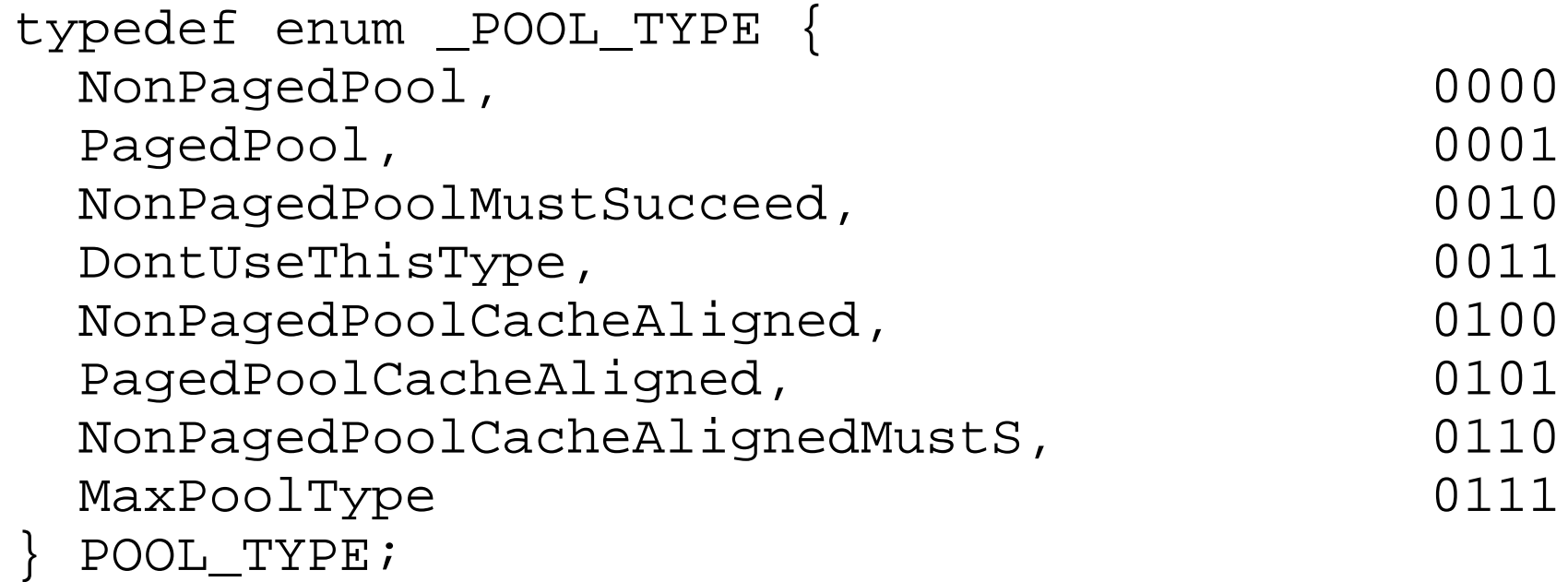

Values greater than 31 exist and indicate a session pool.

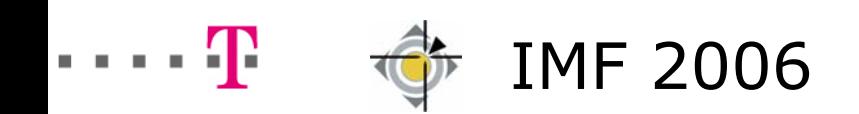

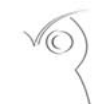

**Iocations in Windows Memory Forensics** Andreas Schuster2006, page 10

Windows Memory Management. PoolType (In-Memory View).

Pool type increased by 1.

Distinction:

- $\blacksquare$  0 = block is free (deallocated)
- $\blacksquare$  odd = non-paged pool
- $\blacksquare$  even = paged pool

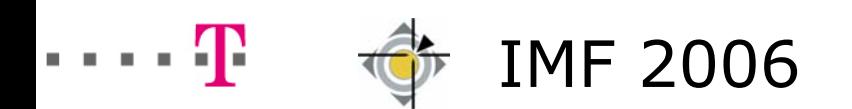

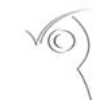

Allocations in Windows Memory Forensics Schuster 10/19/2006, page 11

# Windows Memory Management. PoolTag.

According to documentation of ExAllocatePoolWithTag in MSDN:

- up to 4 character literals
- ASCII values between 0 and 127
- stored in little-endian (reverse) byte-order '1234' stored as '4321'
- $\blacksquare$  every allocation code path should use a unique pool tag

There is no registry for pool tags. Every application is free to use any pool tag!

Accidental and intentional misuse of well-known pool tags (see skape & Skywing 2005 on Microsoft PatchGuard x64)

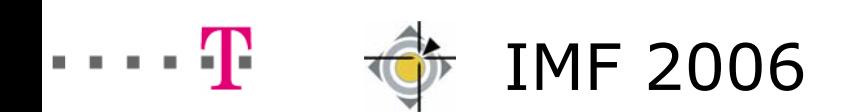

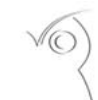

# PoolFinder. About the Tool.

# Proof of concept:

- implements a set of rules (see proceedings for details)
- flexible, written in Perl
- works on (almost) any dump file format
	- raw dumps (dd, WinHex Capture, KnTTools)
	- VMware 4.x/5.x suspended sessions
	- crash dumps (DMP, kernel and full format)
	- page files (pagefile.sys)

http://computer.forensikblog.de/files/poolfinder/

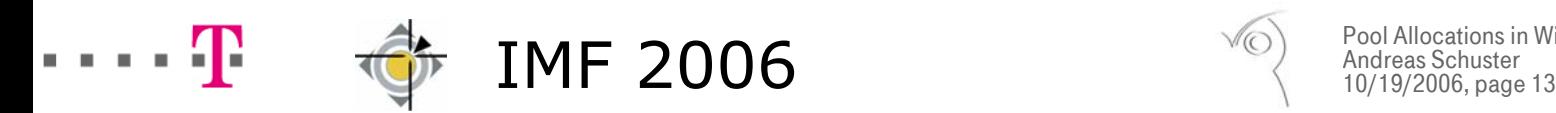

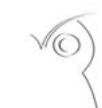

PoolFinder. Usage.

poolfinder.pl [options] file

Some important options:

- $\blacksquare$  --help
- $\blacksquare$  --win2000
- $\blacksquare$  --level
- $\blacksquare$  --pagefile
- $\blacksquare$  --stricttags
- read it, please!
- enables support for Windows 2000
- adjusts required score
- enables filtering suitable for page files
- allows only printable characters in pool tags

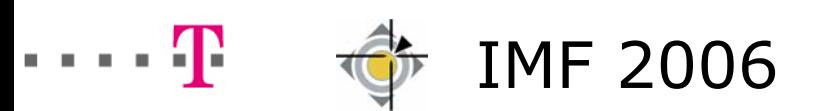

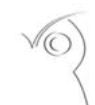

# PoolFinder. Sample Output.

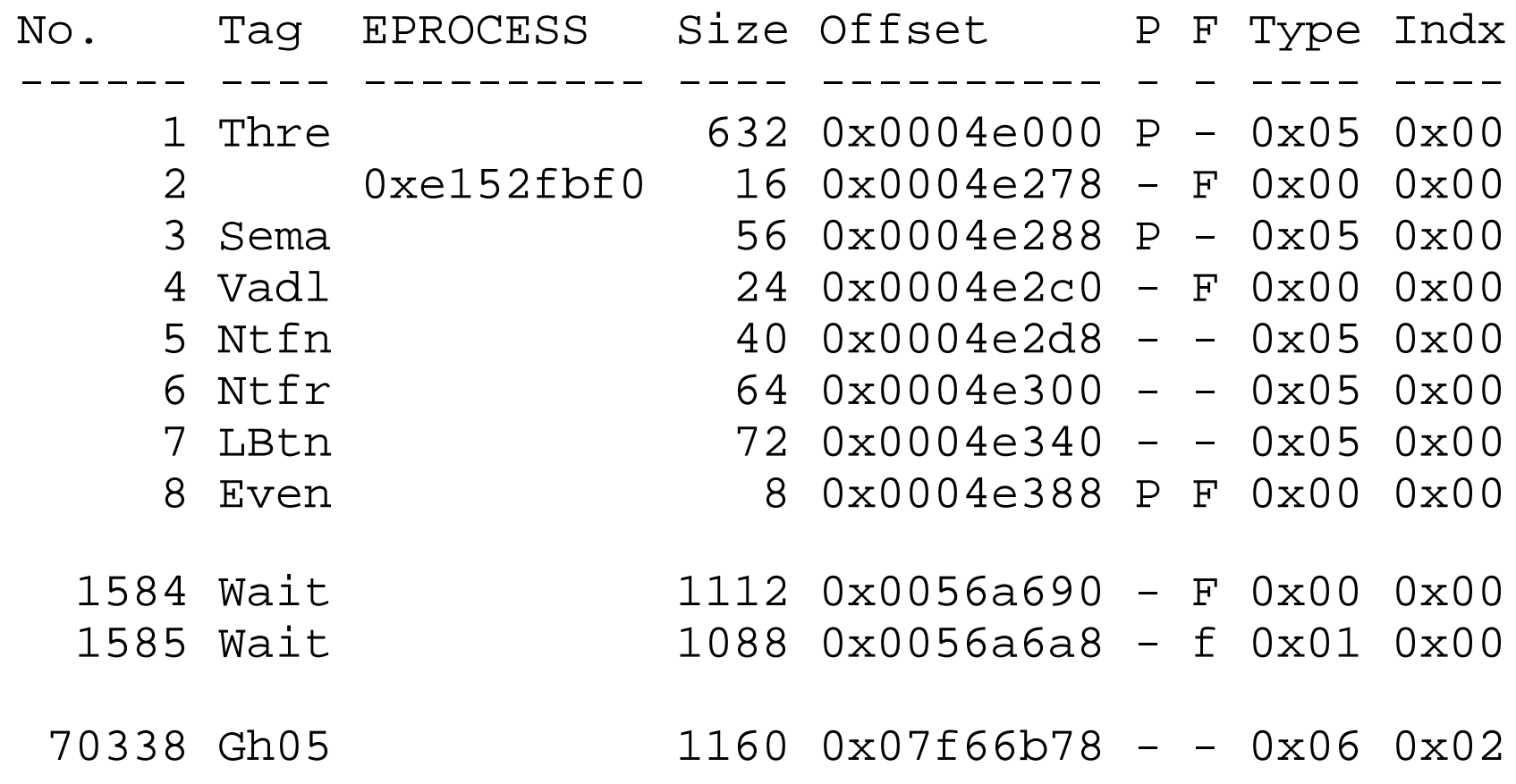

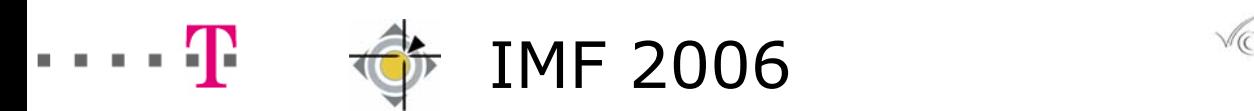

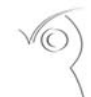

PoolFinder. Memory Deallocation (1).

Two allocations tagged "ABCD" and "1234" in a pool.

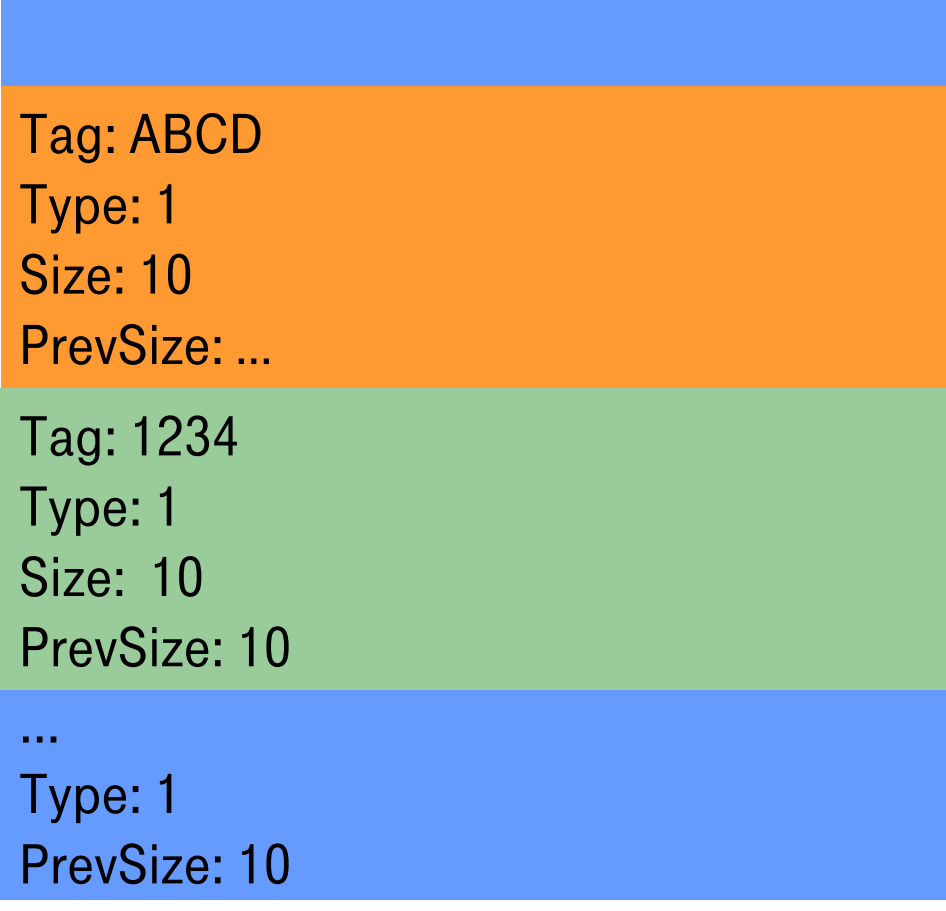

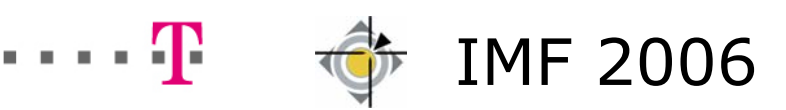

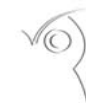

Pool Allocations in Windows Memory Forensics Andreas Schuster $10/19/2006$ , page 16

PoolFinder. Memory Deallocation (2).

The first allocation is freed.

Notice the changing "Type".

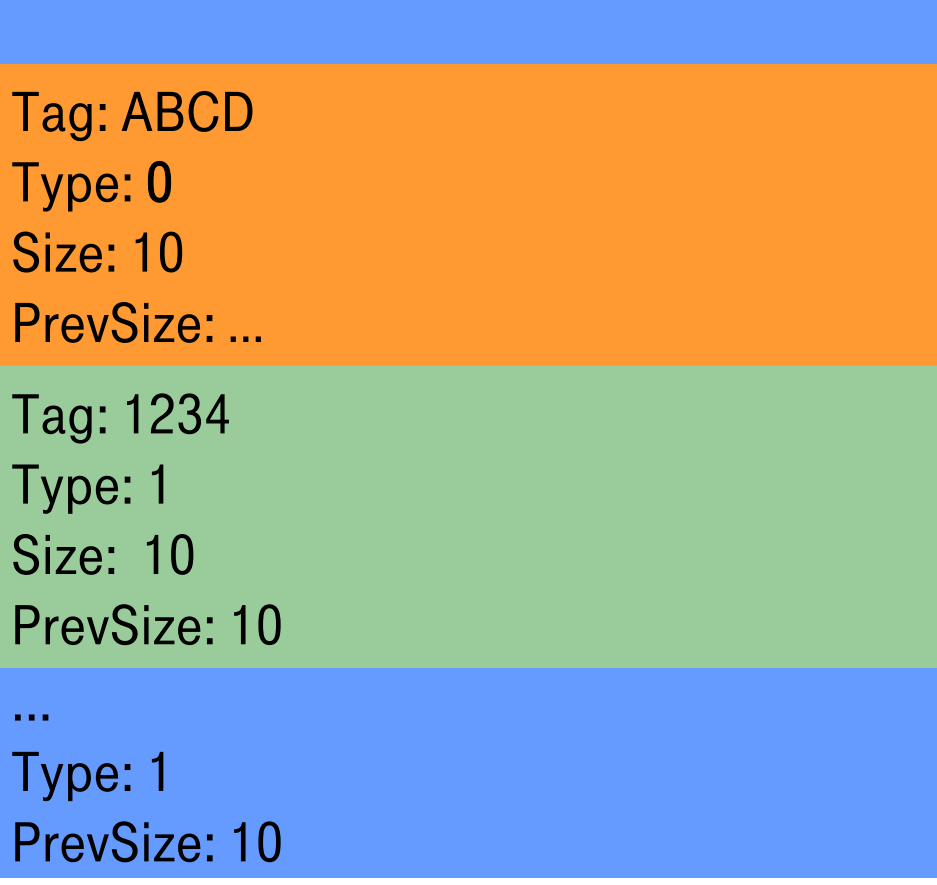

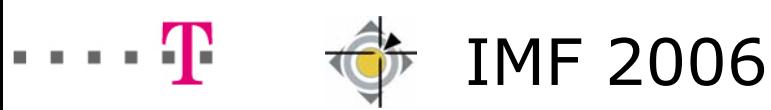

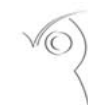

Pool Allocations in Windows Memory Forensics Andreas Schuster $10/19/2006$ , page 17

PoolFinder. Memory Deallocation (3).

Now the second allocation is freed, too.

The second allocation is not marked as free. Instead it is merged into the first one.

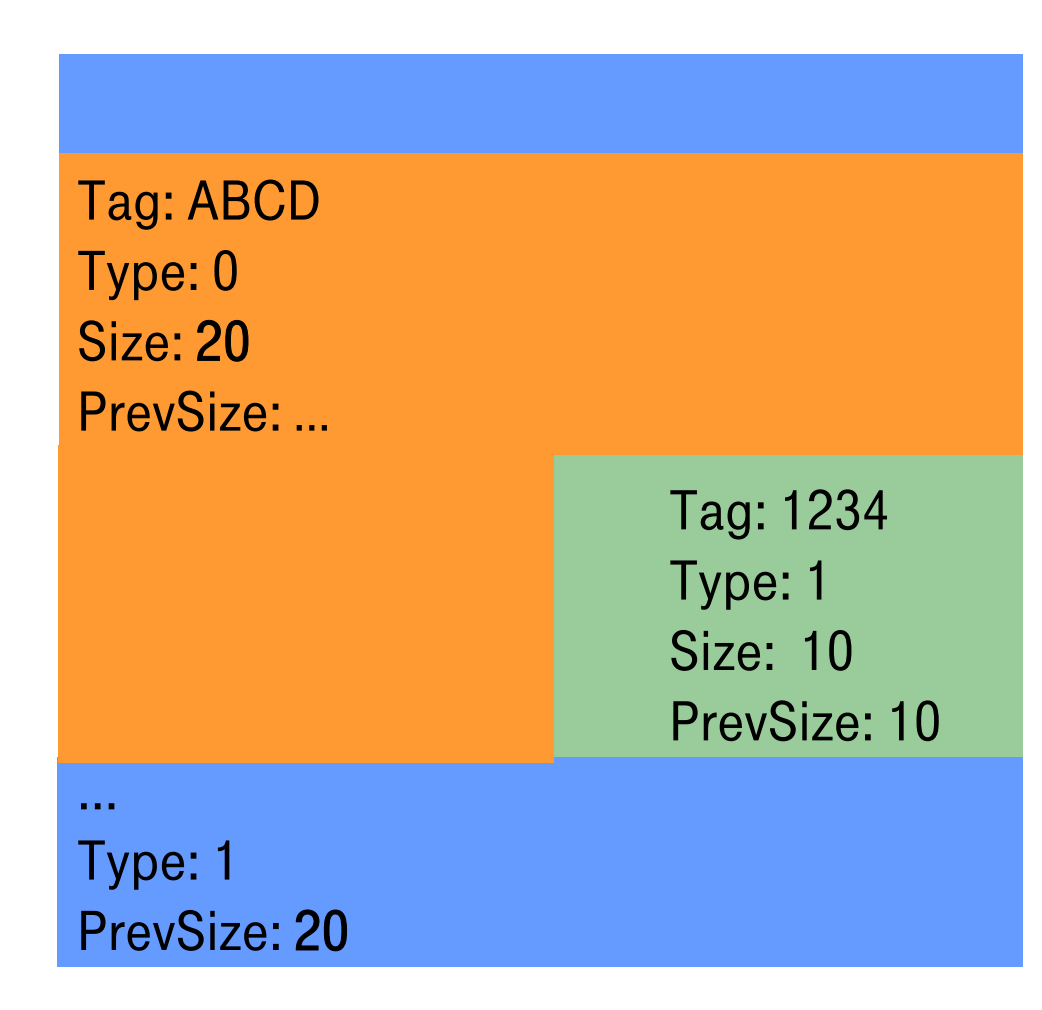

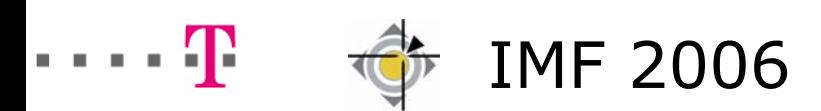

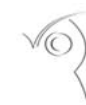

Pool Allocations in Windows Memory Forensics Andreas Schuster10/19/2006, page 18

# PoolFinder. Memory Deallocation (4).

Left side: A debugger only sees allocated and (explicit) free blocks.

Right side: PoolFinder in addition sees merged (implicit free) blocks.

Tag: ABCD Type: 0 Size: 20 PrevSize: …

> Tag: 1234 Type: 1 Size: 10PrevSize: 10

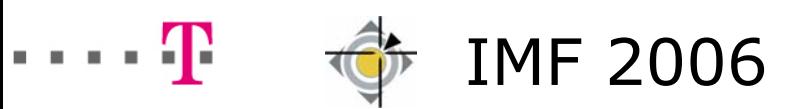

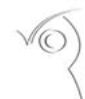

Pool Allocations in Windows Memory Forensics Andreas Schuster10/19/2006, page 19

Example – Network Activity. The Situation.

Scenario:

- Microsoft Windows XP SP 2 running as guest OS in VMware 5.5.x
- Netcat (nc.exe) is started, listening on port 666/tcp.
- Some minutes later Netcat is shut down.
- There was no incoming connection, so there's no suspicious network send/receive buffer.
- $\blacksquare$  VMware session is suspended to "dump the physical memory".

Goal: Find any evidence that Netcat was listening on port 666/tcp.

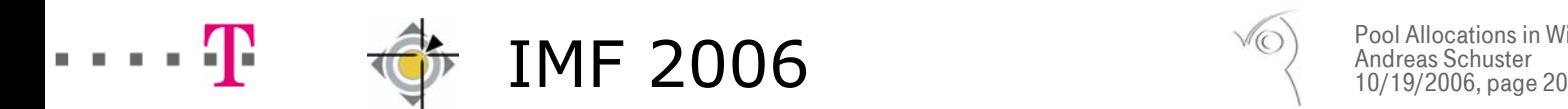

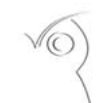

Example – Network Activity. Step 1 – Find the Proper Routine and Code Path.

What we're looking for is related to TCP/IP networking. Start at %WINDIR%\System32\drivers\tcpip.sys tcpip!TdiOpenAddress

 $text:0001CDD$  $-text:0001CD5F$  $text:0001CD64$ .text:0001CD69

...

...

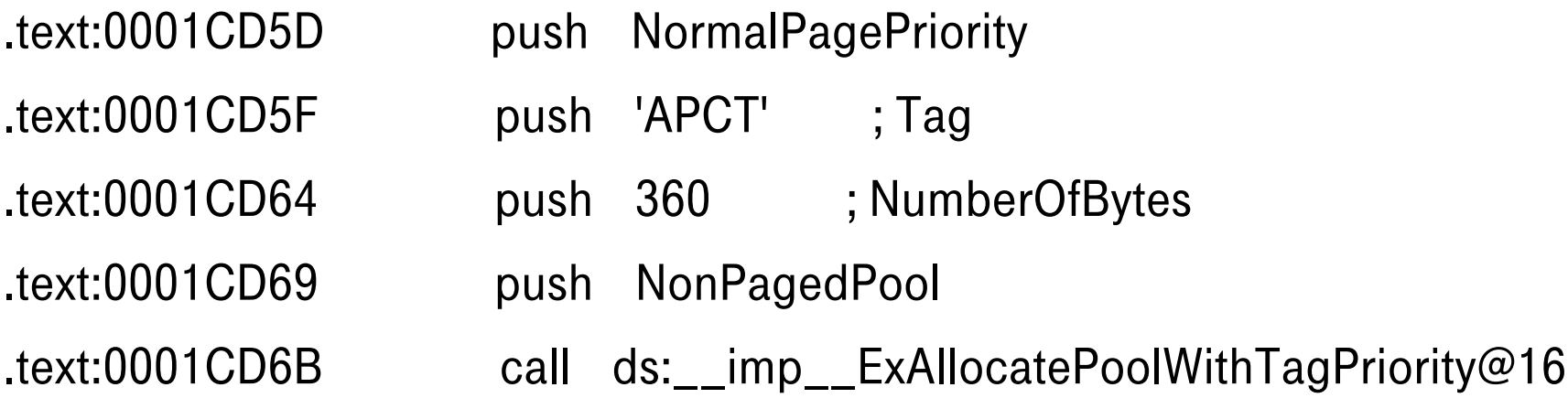

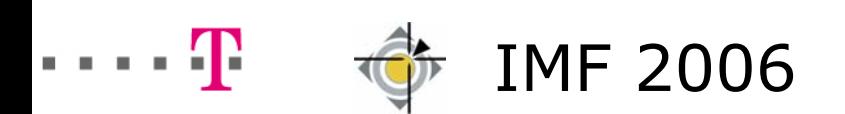

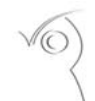

Example – Network Activity. Step 2 – Create a Signature.

PoolFinder identifies about 51,000 allocations.

What are we interested in?

- Tag: TCPA 16 allocations left
- $\blacksquare$  Size: 360+8 14 allocations left
- Type: odd (non-paged pool) or zero (free) 14 allocations left

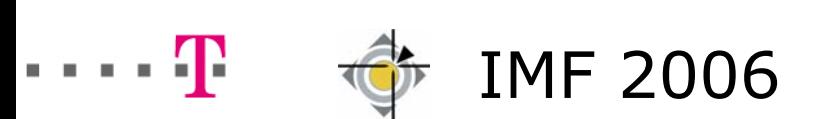

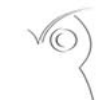

**pool in Allocations** Memory Forensics Andreas Schuster2006, page 22

### Example – Network Activity. Preliminary Results.

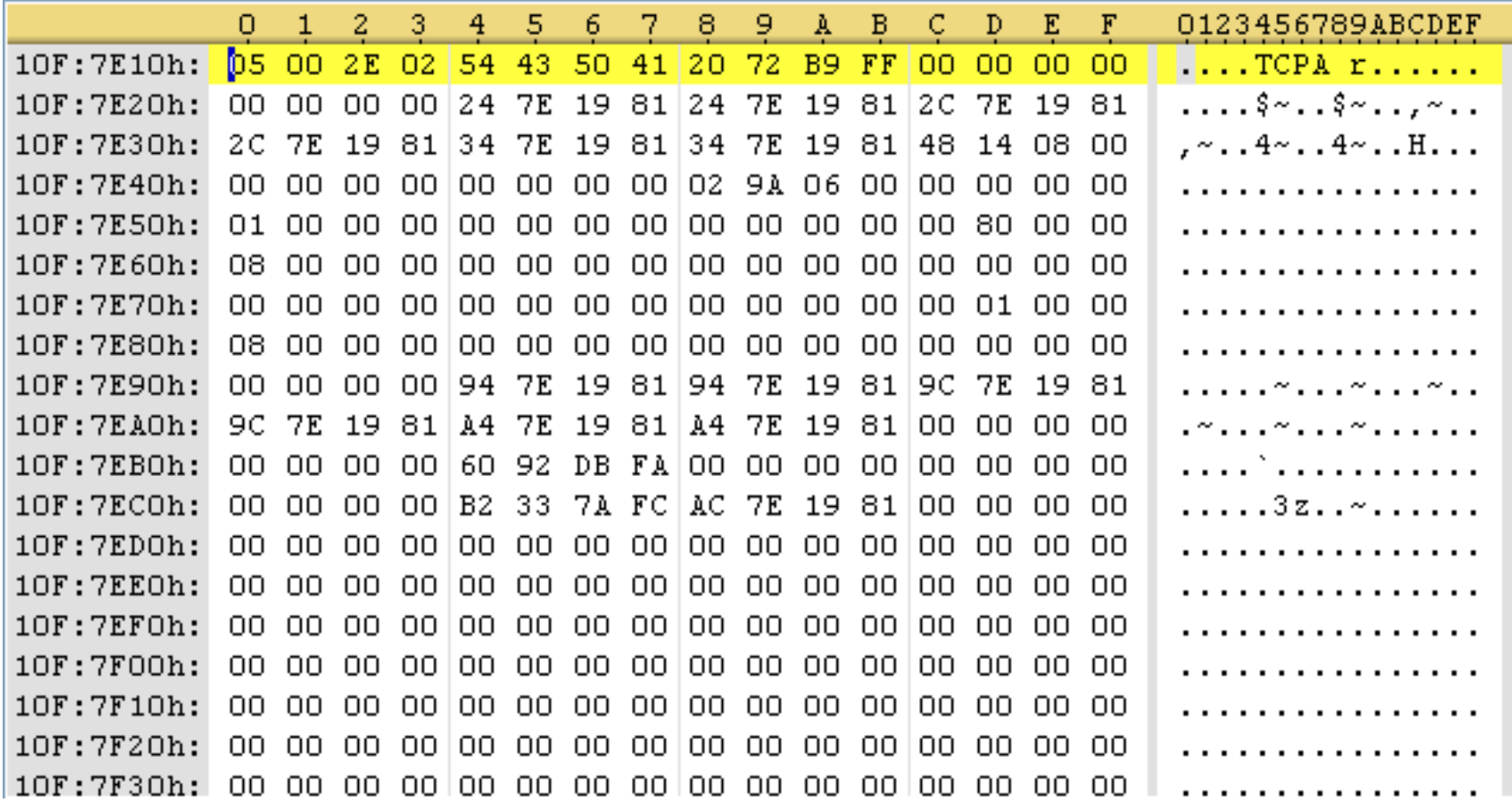

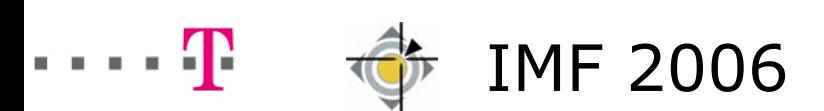

# Example – Network Activity. Step 3 – Learn to Interpret the Data.

.text:0001CF4D mov eax, [ebp+var\_LocalAddress] .text:0001CF50 mov [esi+44], eax .text:0001CF53 mov al, byte ptr [ebp+arg\_Protocol] .text:0001CF56 mov [esi+50], al

...

.text:0001CF5C mov [esi+48], di ; LocalPort

...

.text:0001CF76 call \_PsGetCurrentProcessId@0 .text:0001CF7B mov [esi+328], eax .text:0001CF81 lea eax, [esi+344] .text:0001CF87 push eax ; CurrentTime .text:0001CF88 call ds:\_\_imp\_\_KeQuerySystemTime@4

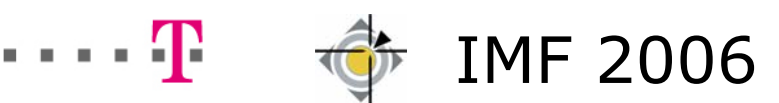

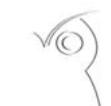

**Iocations in Windows Memory Forensics** Andreas Schuster2006, page 24

Example – Network Activity. Step 4 – The Results.

- 1.192.168.186.128:138/UDP, PID=4, 2006-07-17 22:08:47
- 2.
- 
- 4.
- 5. 0.0.0.0:1029/UDP, PID=948, 2006-07-17 22:09:46
- 6. 127.0.0.1:1025/TCP, PID=1508, 2006-07-17 22:08:51
- 7.

…

- 
- 8. 192.168.186.128:139/TCP, PID=4, 2006-07-17 22:08:47

 0.0.0.0:135/TCP, PID=800, 2006-07-17 22:08:40 3. 0.0.0.0:0/IGMP, PID=884, 2006-07-17 22:08:49 0.0.0.0:0/GRE, PID=4, 2006-07-17 22:08:51 0.0.0.0:666/TCP, PID=1448, 2006-07-17 22:11:15 (defunct)

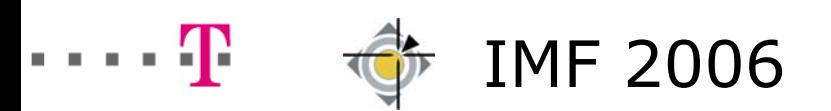

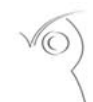

Pool Allocations in Windows Memory Forensics Andreas Schuster10/19/2006, page 25

Example – Network Activity. Step 4 – The Results.

A search for (hidden/terminated) processes by PTFinder produces the<br>following process tree.

Note the matching PID: 1448

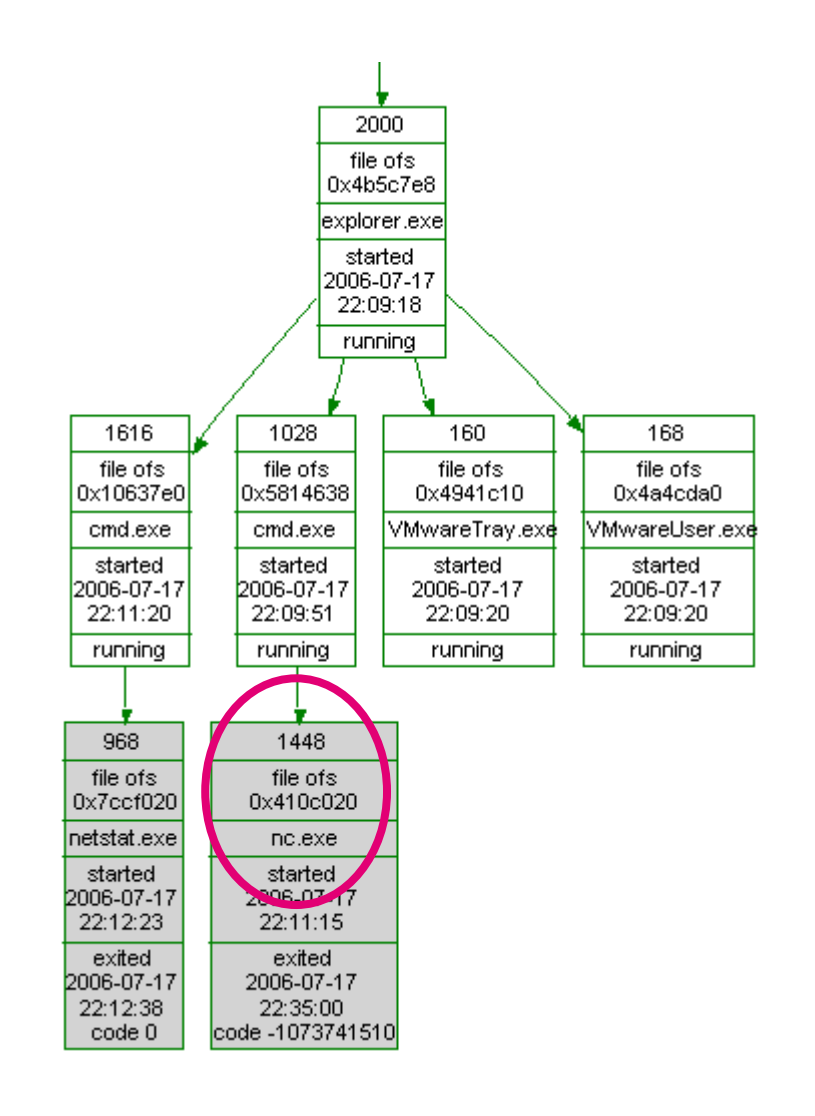

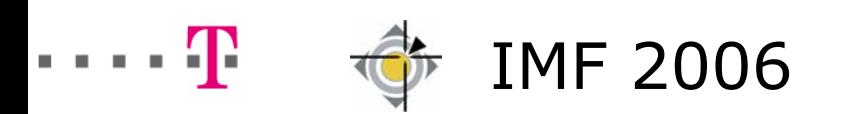

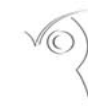

Pool Allocations in Windows Memory Forensics Andreas Schuster10/19/2006, page 26

Example – Network Activity. TCP Connection Objects.

One can repeat the process for TCP connection objects. This results in:

192.168.186.128:1037 -> 213.253.9.70:80, PID=884 192.168.186.128:1038 -> 213.253.9.70:80, PID=884 192.168.186.128:1039 -> 64.4.21.93:80, PID=884

PID 884 identifies sychost.exe.

Remote IP addresses belong to Microsoft and a content distribution network.

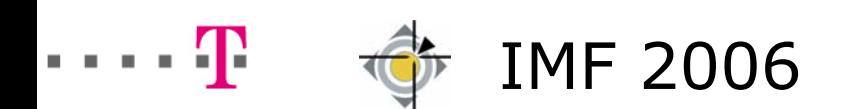

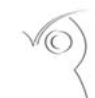

ions in Windows Memory Forensics Andreas Schuster16, page 27

### Conclusion. First Results.

- helps to explore memory pools and page files
- **shows deleted data**
- $\blacksquare$  generates a significant amount of false-negatives / false—positives, depending on options
- default options avoid clutter at the cost of false-negatives
- does not recognize "untagged" pool allocations

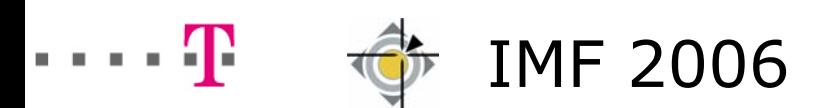

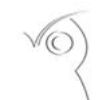

ions in Windows Memory Forensics Andreas Schuster06. page 28

# Conclusion. Further Work - Baselining (1).

### **Frequencies by Size and Type**

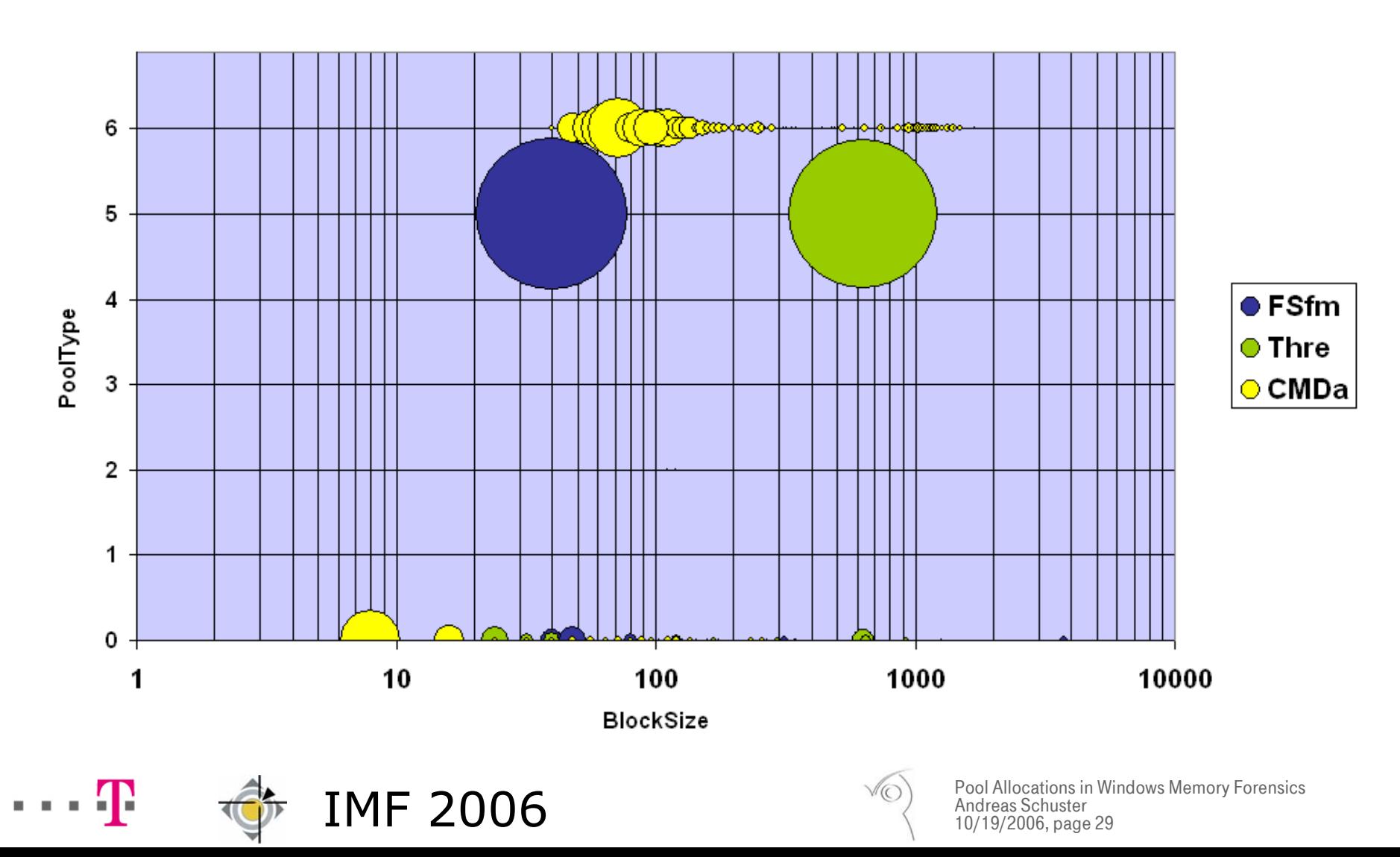

Conclusion. Further Work - Baselining (2).

Other aspects to look at:

- entropy by PoolTag (and BlockSize, PoolType)
- usage of PoolTags by certain OS versions

e.g. Atom (Windows 2000) vs. AtmA and AtmT (XP)

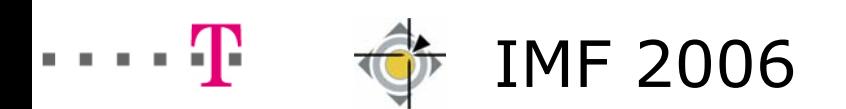

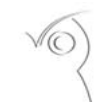

**Cations in Windows Memory Forensics** Andreas Schuster2006, page 30

Conclusion. Further Work - Persistance of Data.

Chow, Garfinkel, Tal and Rosenblum (2005) found marker sequences in network buffers 14 days after injection.

Redo the experiment and place data in tagged pool allocations. Measure decay rate over time, depending on

- **n** operating system
- pool class (paged, non-paged)
- allocation size
- load profile (desktop, web server, database)

This could help in optimizing IR procedures(cost/speed trade-off).

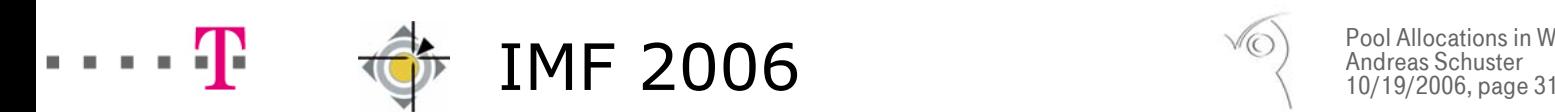

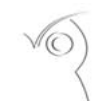

# Questions and Answers.

cum sapientia protegimus Andreas Schuster Deutsche Telekom AGKonzernsicherheit andreas.schuster@telekom.de

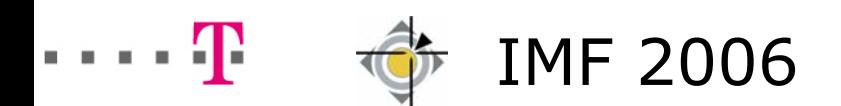

# Thank You for Your Attention.

cum sapientia protegimus Andreas Schuster Deutsche Telekom AGKonzernsicherheit andreas.schuster@telekom.de

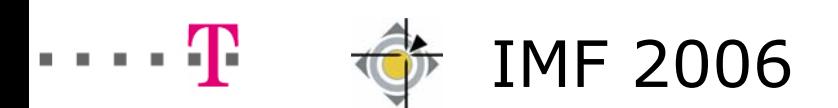